Министерство образования и науки Челябинской области

государственное бюджетное образовательное учреждение профессиональная образовательная организация «Магнитогорский технологический колледж имени В.П. Омельченко» (ГБОУ ПОО «Магнитогорский технологический колледж им. В.П. Омельченко»)

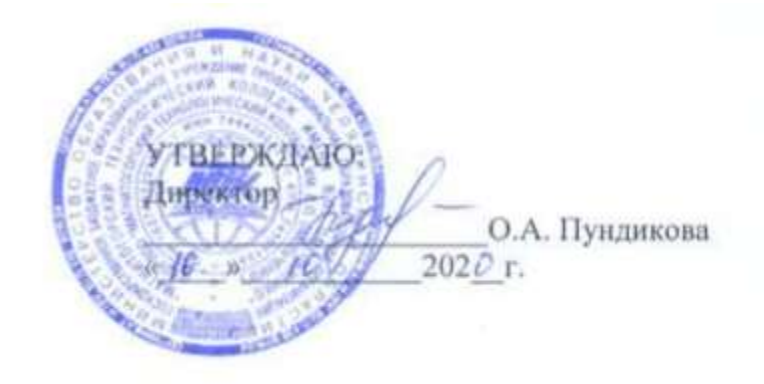

## Работа в графическом редакторе

Дополнительная общеобразовательная общеразвивающая программа

Магнитогорск 2020

Программа рекомендована цикловой комиссией «Швейное производство и дизайн» Согласовано Заместитель директора по УМР graven О.А.Лихонина

Протокол № 2 от «/2» 09 2020. Председатель С.В. Романенко

Организация-разработчик: ГБОУ ПОО «Магнитогорский технологический колледж им. В.П. Омельченко».

Разработчик:

Сидорова Е.Н. – преподаватель ГБОУ ПОО «Магнитогорский технологический колледж им. В.П. Омельченко».

Рецензент:

Шивцова Е.А. – методист ГБОУ ПОО «Магнитогорский технологический колледж им. В.П. Омельченко».

> Магнитогорск, 2020. ©МТК

#### **Пояснительная записка**

Учебная программа курса Работа в графическом редакторе.

Курс обучения компьютерной графике в CorelDraw и Adobe Photoshop в МТК.

Общая характеристика курса Предлагаемый курс обучения Работа в графическом редакторе - CorelDraw и Adobe Photoshop Macromedia Flash предназначен для пользователей компьютера, стремящихся освоить возможности современной компьютерной графики, а также для специалистов по рекламе, дизайну и public relations, владеющих начальными навыками работы на персональном компьютере. Методы обучения компьютерной графике основаны на активном вовлечении слушателей в учебный процесс с использованием качественных методических материалов. Занятия курсов обучения компьютерной графике проходят в непринужденной теплой атмосфере в удобное для студентов время.

Приобретаемые в процессе обучения на курсе обучения Компьютерная графика знания и навыки позволяют работать с наиболее популярными и совершенными программами векторной и растровой графики, настольными издательскими системами.

При изучении курса обучения компьютерная графика, слушатели знакомятся с возможностями создания логотипов, визитных карточек и фирменных знаков, получают, редактируют и улучшают изображения (фотографии). В дальнейшем полученные знания и навыки позволяют самостоятельно создавать и редактировать графические изображения с помощью программ растровой и векторной графики: Adobe PhotoShop, CorelDraw, Macromedia Flash и Corel Photo-Paint. Это необходимо для выполнения иллюстраций, обработки фотографий, художественного творчества, дизайна, Web-дизайна и других объектов рекламы на компьютере с использованием анимации.

После изучения дисциплины слушатели должны

#### *знать:*

- понятия «компьютерная графика», «векторная графика», «растровая графика», «цветовая модель», приемы анимации;

- виды и возможности графических редакторов;

- назначение, возможности, принципы устройства, область применения графических редакторов;

#### *уметь:*

- работать в среде графического редактора;
- работать с цветовыми моделями;
- оформлять изображения для печати и веб страниц;
- обрабатывать графические изображения;
- изменять общий фон и ретушировать графическое изображение;

Программа составлена с учетом параметров качества обучения:

 $\alpha$  - уровень усвоения содержания.  $\alpha=1$  – ученический (узнавание),  $\alpha=2$  – алгоритмический (воспроизведение).

 $\beta$  - ступень абстракции – уровень описания содержания обучения.  $\beta$ =1 – феноменологическая (естественный язык изложения),  $\beta = 2 -$  предсказательная (предусматривающая объяснение природы и свойств явлений, причин и следствий на языке науки).  $K_{\tau}$  - коэффициент автоматизма деятельности,

$$
K\tau = \frac{\tau cneu}{\tau yv}, \text{ and}
$$

спец. – время, затраченное на выполнение деятельности специалистом;

туч. – время, затраченное на выполнение деятельности учащимся,  $1 \geq K_7 \geq 0.5$ . Виды учебных занятий: практические занятия.

## **Тематический план**

### *Программа обучения CorelDraw*

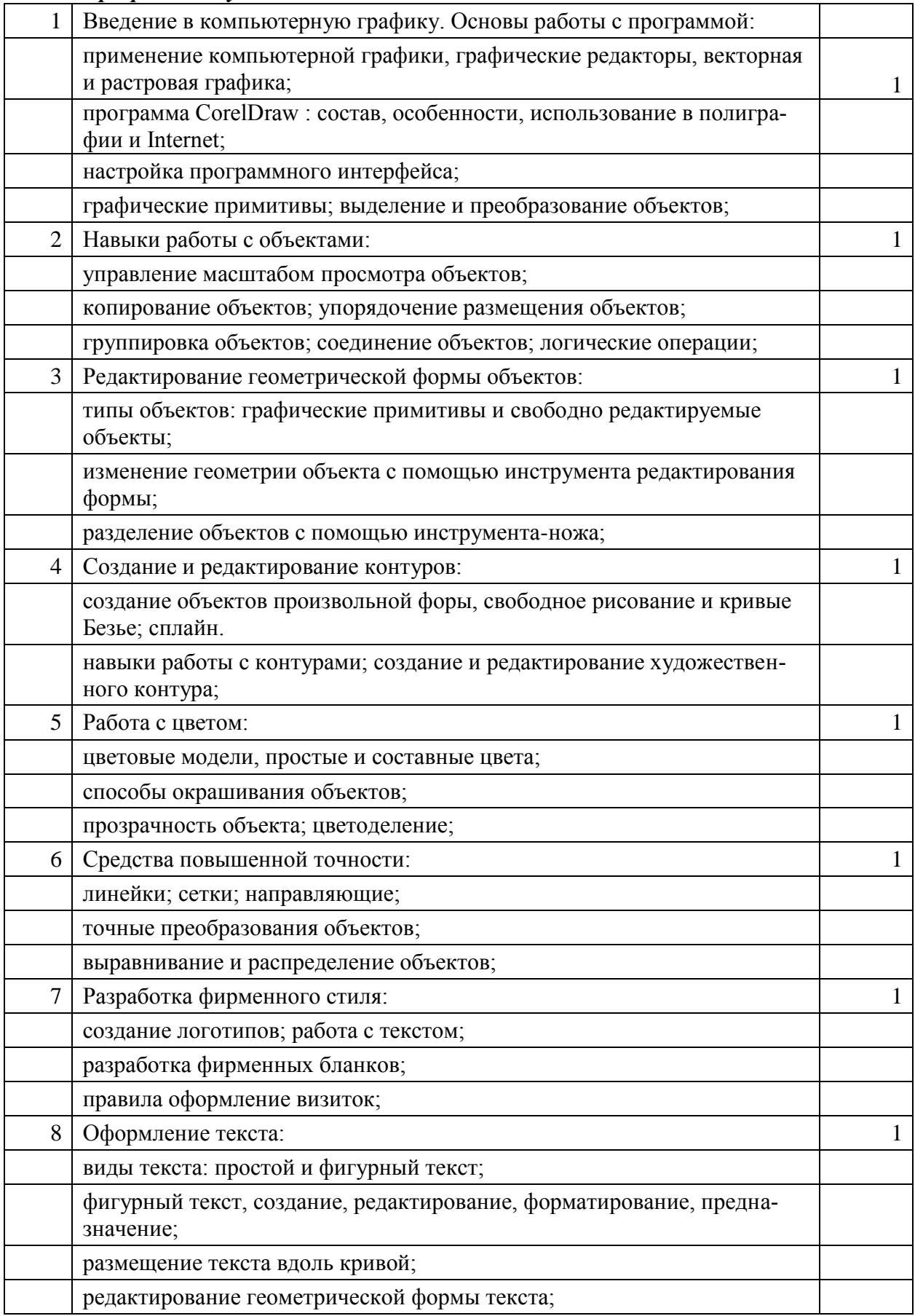

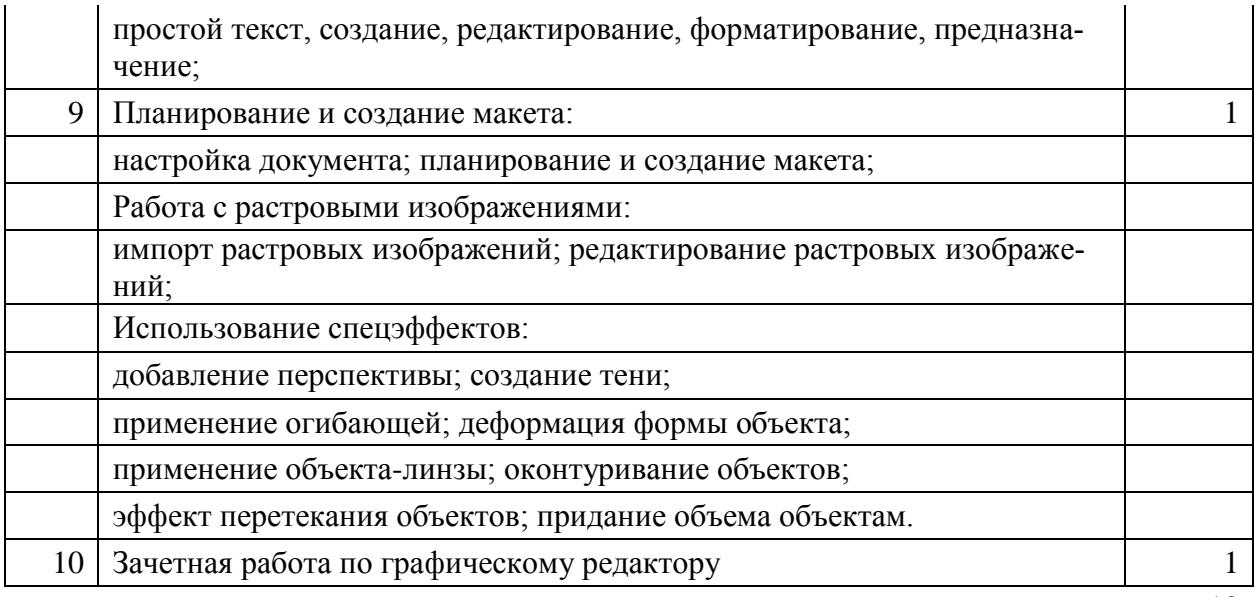

*Программа обучения Adobe Photoshop* 

10

#### 1 Введение. Назначение и применение системы. Виды и форматы изображений. Особенности растровых изображений. Параметры растровых изображений. 1 Отличия PhotoShop от предыдущих версий. Настройки системы. Организация палитр. Открытие и закрытие изображения. Изменение размеров изображения. Способы интерполяции. Изменение размеров канвы. Обрезка изображения. Отмена действий. Обзор способов выделения областей изображения. Техника выделения областей изображения. 2 Инструменты выделения. Управление параметрами инструментов. Дополнение, вычитание и пересечение областей выделения. Приемы выделения областей сложной формы. Модификация выделения командами Select-Transform selection, Select-Feather и Select-Modify. Действия с выделенной областью: масштабирование, поворот, искажение выделенной области. Коррекция области: изменение яркости и контраста. Использование линейки, сетки, направляющих при выделении. Создание многослойного изображения. 3 Способы создания слоя. Работа со слоями. Параметры слоя. 1 Управление слоями с помощью палитры Layers. Особенности работы с многослойным изображением. Связывание слоев. Трансформация содержимого слоя. Создание коллажей. Работа со слоями многослойного изображения.  $4 \mid$  Объединение слоев в наборы Layer Set.  $1 \mid$  1 Текстовые слои. Спецэффекты на слоях: создание тени, ореола, имитация рельефа, обводка контура изображения. Слияние слоев. Техника рисования.

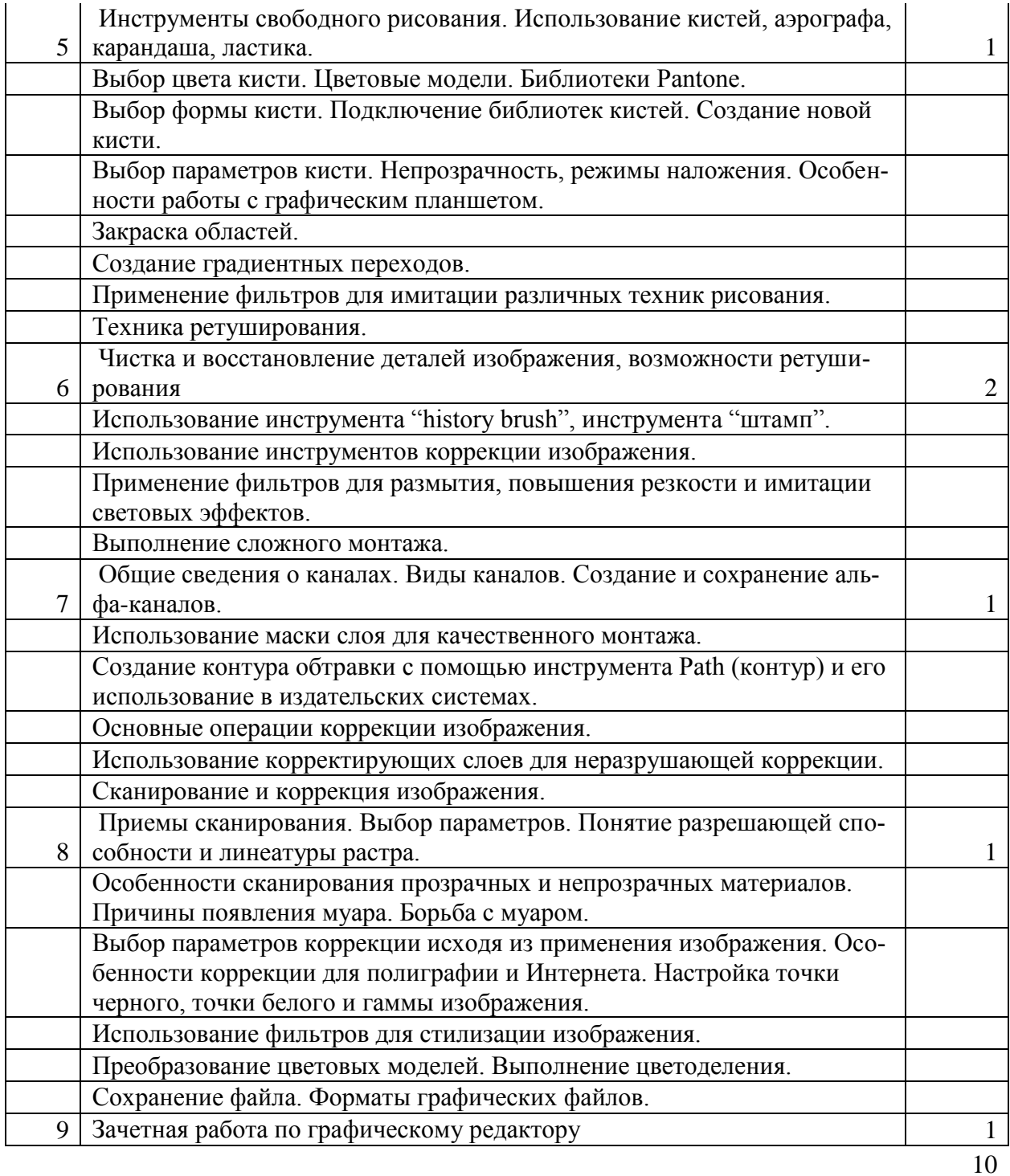

### *Программа обучения "Flash":*

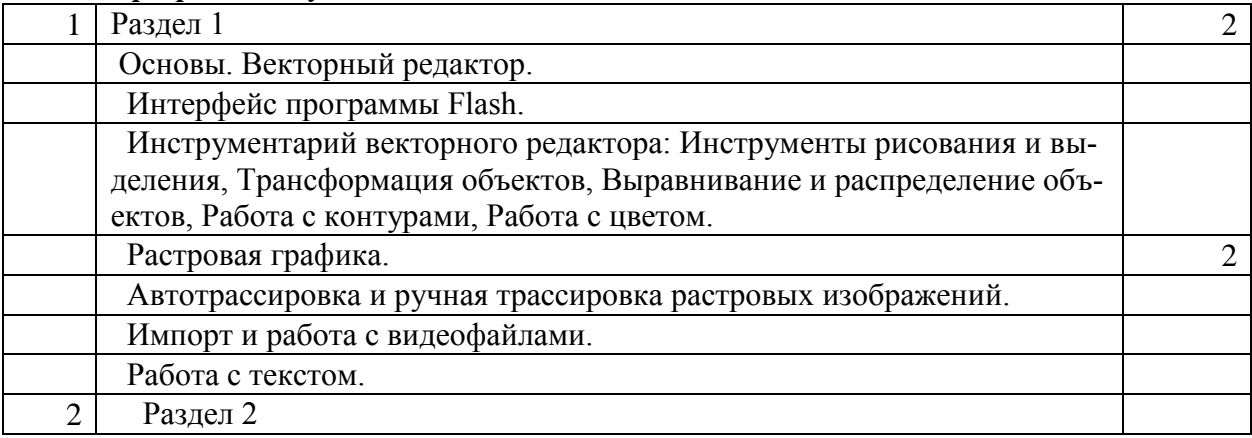

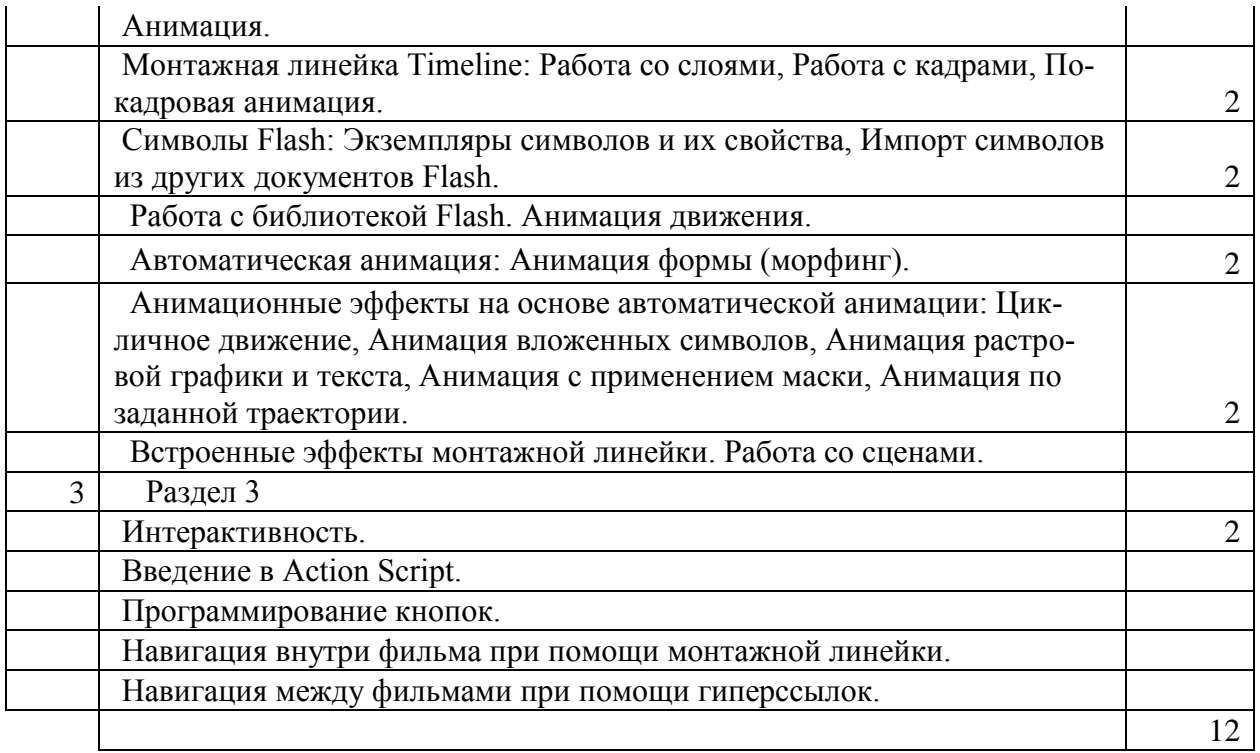

Всего 32 часа.

#### **Литература**

Основная:

- 1. Белянин В.Г. Adobe Photoshop Полная версия. NT Press Москва 2008.
- 2. Киселев С.А., Куранов В.Н. Компьютерная графика. М.: ИРПО, 2016г
- 3. Семакин И.Г., Хеннер Е.К. Информатика и ИКТ. Базовый уровень: учебник для 10-11 классов. М.: БИНОМ. Лаборатория знаний, 2014
- 4. Шафрин Ю.Н. Основы компьютерных технологий. М.: МВL, 2017г

Приложение к рабочей учебной программе «Подготовка технической и технологической документации: базовый уровень» для ДОУ

# КОНТРОЛЬНЫЙ БЛОК

#### **Входной тест**

- 1. При помощи какого устройства можно управлять работой графических объектов:
	- а) Мышь
	- б) Клавиатура
	- в) Джойстик
	- г) Принтер
- 2. При помощи какого устройства осуществляется ввод текстовой информации в компьютер:
	- а) Мышь
	- б) Клавиатура
	- в) Джойстик
	- г) Принтер
- 3. Какое устройство позволяет выводить информацию на бумажные носители:
	- а) Ксерокс
	- б) Сканер
	- в) Принтер
	- г) Монитор
- 4. Для воспроизведения какой информации служат колонки:
	- а) Графической
	- б) Математической
	- в) Табличной
	- г) Звуковой
- 5. Можно ли модернизировать компьютер:
	- а) Да, если позволяет материнская плата
	- б) Да, если хватает мощности блока питания
	- в) Да, если есть место в системном блоке
	- г) Нет

#### **Эталон ответов к входному тесту**

- 1. а,в
- 2. б
- 3. в
- 4. г
- 5. а

#### **Итоговый тест**

#### Выберите правильный ответ:

- 1. Назначение технологий мультимедиа:
	- а) обработка больших объемов структурированной информации;
	- б) обработка текстовой информации;
	- в) решение вычислительных задач и обеспечения экономической деятельности;
	- г) обработка реальных изображений звука;
	- д) создание инструментальных программных средств информационных технологий.
- 2. Компоненты, входящие в состав программного обеспечения ПК:
	- а) общее ПО;
	- б) прикладное ПО;
	- в) специальное ПО;
	- г) деловое ПО.
- 3. Функции, выполняемые операционной системой:
	- а) управление ресурсами;
	- б) управление процессами;
	- в) пользовательский интерфейс;
	- г) управление процессором.
- 4. Программа , удаляющая вирусы из оперативной памяти компьютера:
	- а) программа-архиватор;
	- б) справочная программа;
	- в) антивирусная программа;
	- г) служебная программа.
- 5. Программа, уменьшающая объем файла, но сохраняющая информацию, записанную в файле:
	- а) программа-архиватор;
	- б) справочная программа;
	- в) антивирусная программа;
	- г) служебная программа.
- 6. Признаки классификации компьютерных вирусов:
	- а) по среде обитания;
	- б) по способу заражения;
	- в) по воздействию;
	- г) по особенностям алгоритма.
- 7. Основные группы вирусов:
	- а) загрузочные;
	- б) файловые;
	- в) файлово-загрузочные;
	- г) дискетные.
- 8. Количество ячеек электронной таблицы, входящих в диапазон А1:С2.
	- а) 6;
	- б) 5;
	- в) 4;
	- г) 3.

9. Какие записи будут найдены после проведения поиска в поле **Опер. Память** с условием **>8?**

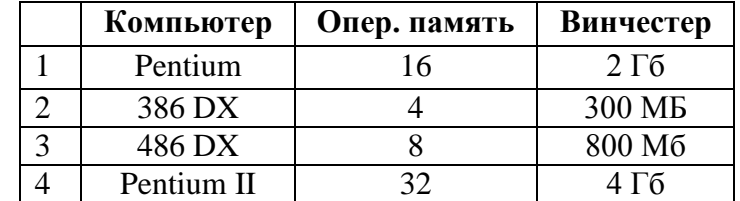

- а) 1,2;
- б) 2,3;
- в) 3,4;
- г)  $4,1$ .

#### 10. В процессе редактирования текста изменяется:

а) размер шрифта;

б) параметры абзаца;

в) последовательность символов, слов, абзацев;

г) параметры страницы.

### **Эталон ответов к итоговому тесту**

- 1. г
- 2. а,б
- 3. а,б,в
- 4. а
- 5. а,б,в,г
- 6. а,б,в.г
- 7. а,б,в
- 8. а
- 9. г
- 10. в